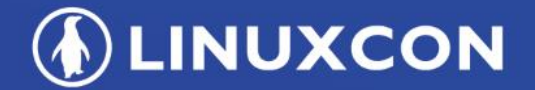

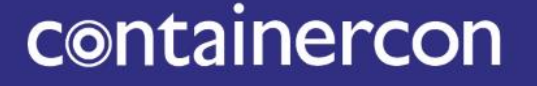

CHINA 中国

**EXCLOUDOPEN** 

**THINK OPEN** 开放性思维

### **Kubernetes Application Management Based on Helm and Custom Controller**

**Peng Jiang/ Rancher Labs Inc.**

**TI LF ASIA, LLC** 

#### $\Box$  LF ASIA, LLC

**DEINUXCON** containercon *<b>E* CLOUDOPEN CHINA 中国 ––

- Helm介绍
- Rancher基于Helm的Catalog实现

# Agenda

# 应用容器化改造及部署

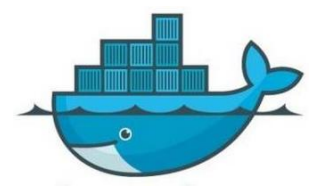

应用容器化 - 完成!

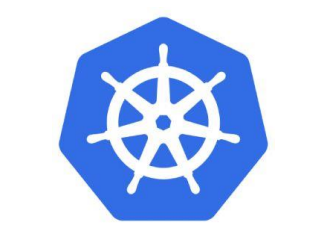

K8S集群部署 - 完成!

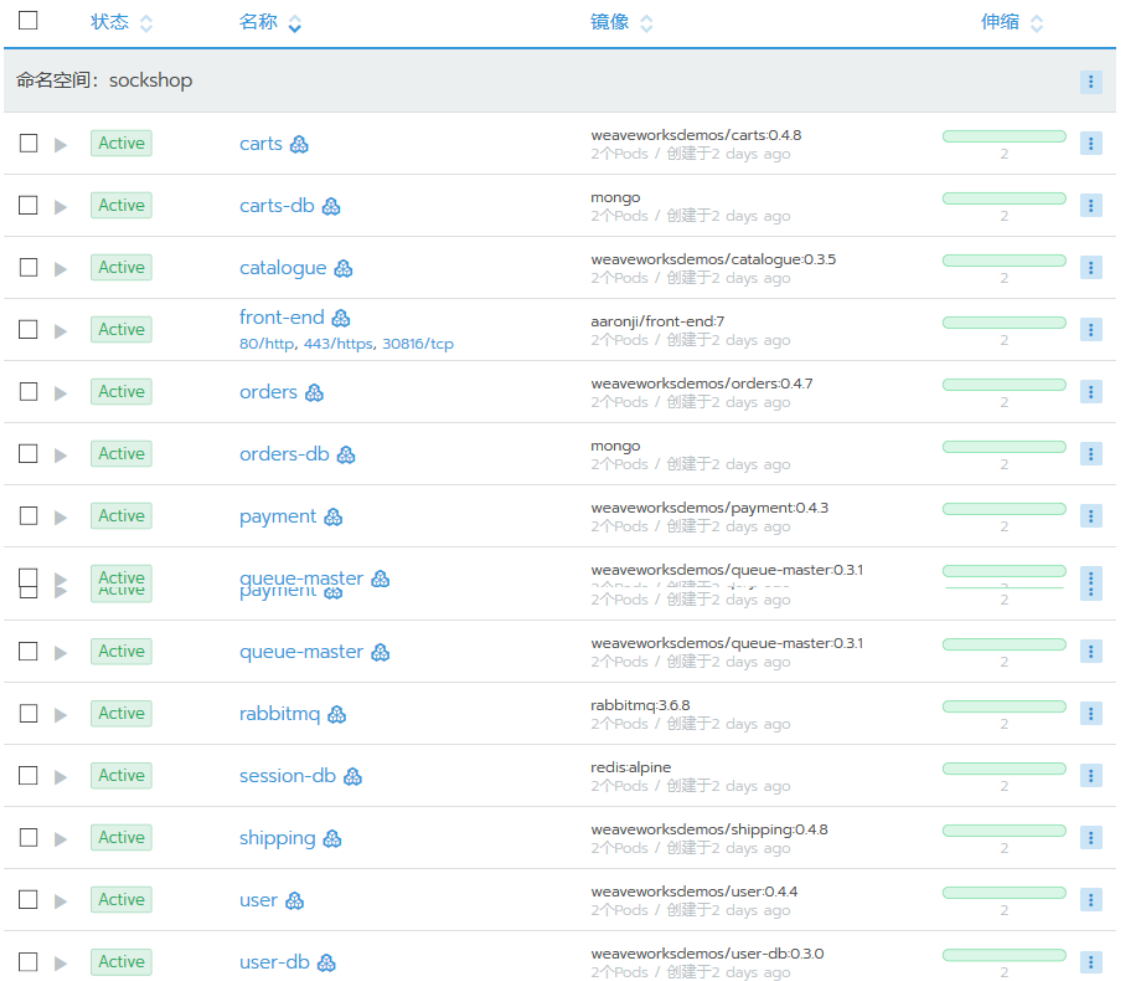

# 如何管理容器化的应用系统?

**ALINUXCON** containercon *C* CLOUDOPEN CHINA 中国

**PersistentVolumeClaim Deployment RoleBinding ServiceAccount Secrets Configmap Service Ingress Statefulset Role**

**?**

Version: apps/v1beta2 cind: Deployment annotations: deployment.kubernetes.io/revision: "1" {"apiVersion":"extensions/v1beta1","kind":"Deployment","metadata' name":"carts"},"name":"carts","namespace":"sockshop"},"spec":{"replic apiVersion: extensions/v1betal kind: Ingress cpu":"300m" NET RIND SEE ........<br>.<sub>....</sub> end","ingressName":"sockshop:socks-ingress","path":"/","allNodes":t  $[112.74.168.10^{\circ}$   $[10.011.0001]$   $[10.442.001]$ io.cattle./","allModes":t apiVersion: v<br>io.cattle./","allModes":t kind: Service apiVersion: v1 name: cart name: carts {"apiVers namespace: : ingress", "names kubectl.kubernetes.io/last-applied-configuration: | kubernetes. {"apiVersion":"v1","kind":"Service","metadata":{"annotations": selfLink: /a uid: 487336e  $\frac{1}{\text{cretionTime}} \frac{1}{\text{data}}$ Corefile: Iname: socks-i  $.153 +$ name: cata namespace: so cache 30 name: catalo errors namespace: s selfLink: /ap health uid: 4de9370d kubernetes cluster.local 10.3.0.0/24 selfLink: /a  $succ:$ uid: 47ca276 loadbalance round robin prometheus 0.0.0.0:9153 clusterIP: 1 proxy . /etc/resolv.conf port: 80 · kind: ConfigMap metadata: targetPort creationTimestamp: 2018-06-21T09:18:05Z selector: name: looping-marmot-coredns namespace: default resourceVersion: "274606" selfLink: /api/v1/namespaces/default/configmaps/looping-marmot-core uid: 01339ca8-7534-11e8-add5-00163e00863a

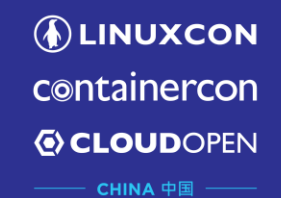

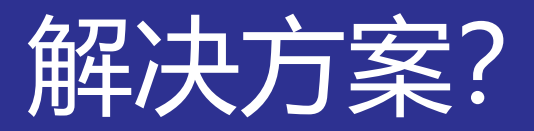

ны

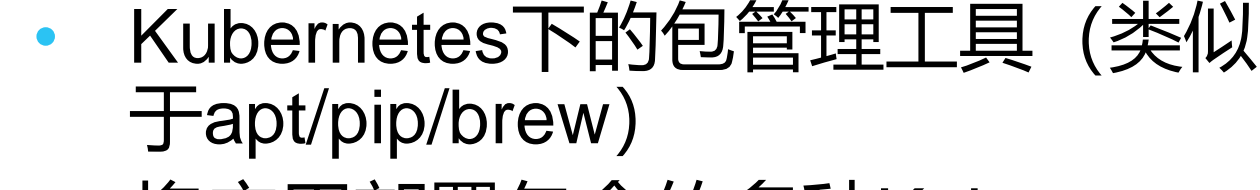

- 将应用部署包含的多种Kubernetes 资源对象整合成单一对象(Chart)
- 模板提供默认部署配置,部署时可 以进行变量替换修改
	- 生命周期管理能力,升级、回滚、 版本追踪
- Helm repo预置提供易于部署的多 种应用

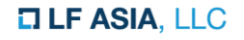

# Helm的发展历史

**ALINUXCON** containercon **EXCLOUDOPEN** CHINA 中国

- 2015/10/15日,Deis公司内部的Hackathon项目
- 最早期的版本使用Python Jinja作为模板语言
- 最初的组件名称: k8splace, kpm, k3(kay cube)
- 用于Deis平台内部的工作流安装部署
- 在2015年11月旧金山的Kubecon正式公布
- 前期属于Kubernetes项目之下的子项目
- 2018年6月1日正式成为托管在CNCF之下的独立 项目

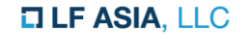

**ALINUXCON** containercon *C* CLOUDOPEN CHINA 中国 ––

### 核心概念:Helm、Tiller、Charts

- Helm的核心组件
	- Helm Client
	- Tiller Server
- Helm Client是用户使用的CLI工具
	- Go语言开发,通过gRPC和Tiller Server交互
	- 将Charts和Values发送给Tiller Server进行部署、升级等操作
- Tiller Server
	- 运行在k8s集群之上
	- 与Helm CLI和K8s API Server进行交互
	- 管理应用包(chart)的部署实例(release)

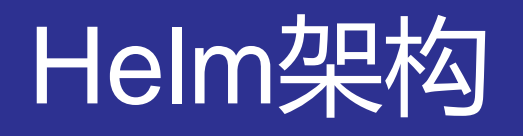

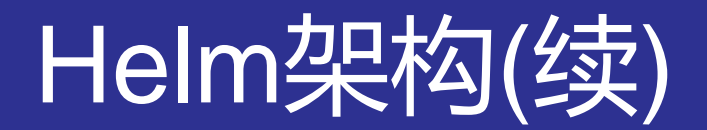

**DEINUXCON** containercon *<b>E* CLOUDOPEN CHINA 中国 ––

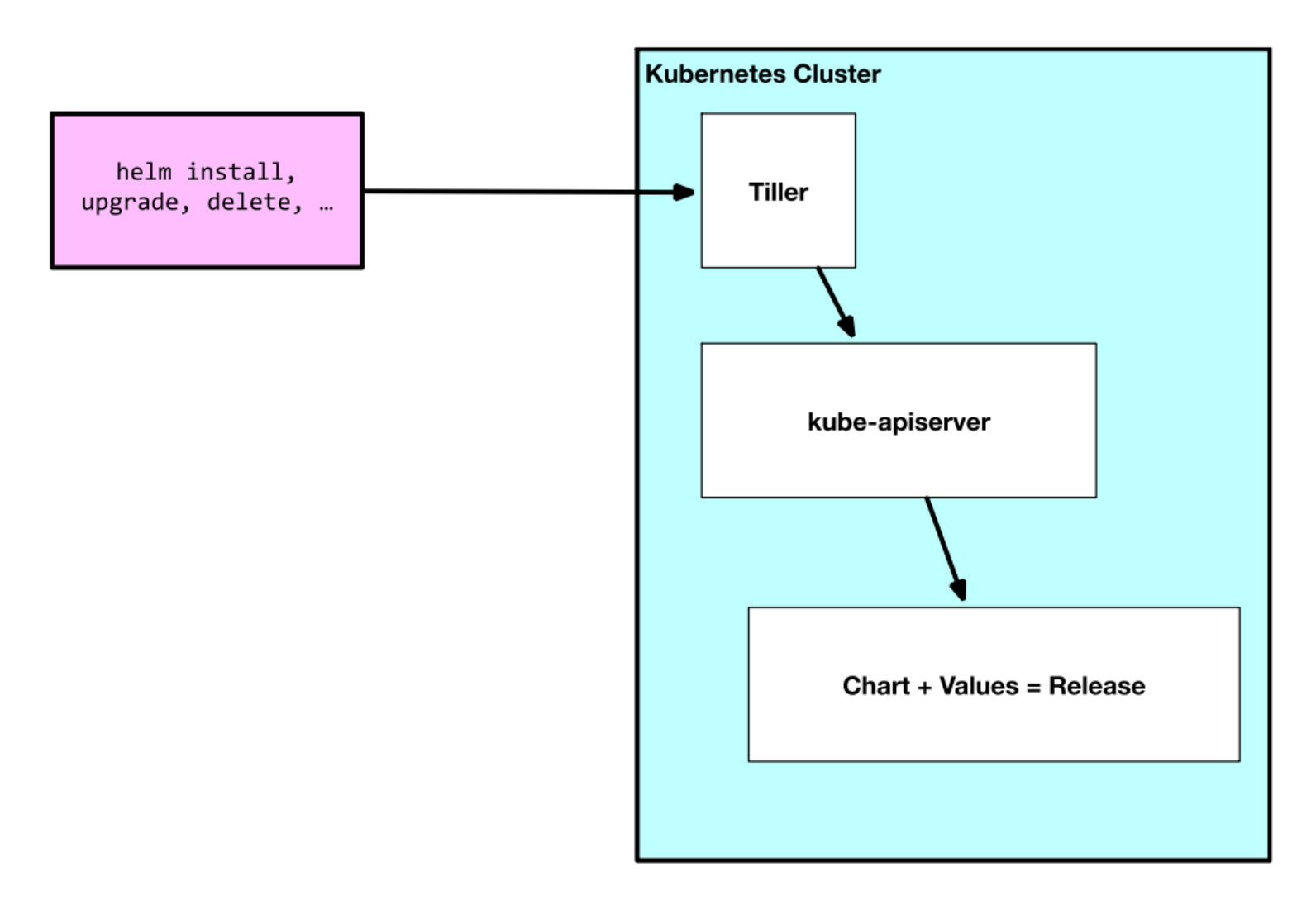

# 如何安装使用?

**DLINUXCON** containercon *<b>E* CLOUDOPEN CHINA 中国 ––

- 安装部署
	- Helm.sh
- 使用
	- **Shelm init** #安装Tiller
	- \$helm install <chart> #部署应用
	- \$helm upgrade <release>
	- \$helm delete <release>

– …

### **Chart**

**ALINUXCON** containercon *<b>E* CLOUDOPEN CHINA 中国 ––

- 应用的定义描述
- 包含
	- Metadata
	- K8S 资源定义
	- 文档说明
- 有规范的命名及结构,包括文件和目录名 • 存在chart仓库中,可以保存为tar包进行分发

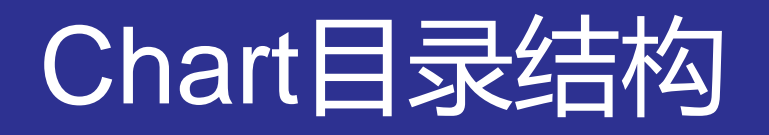

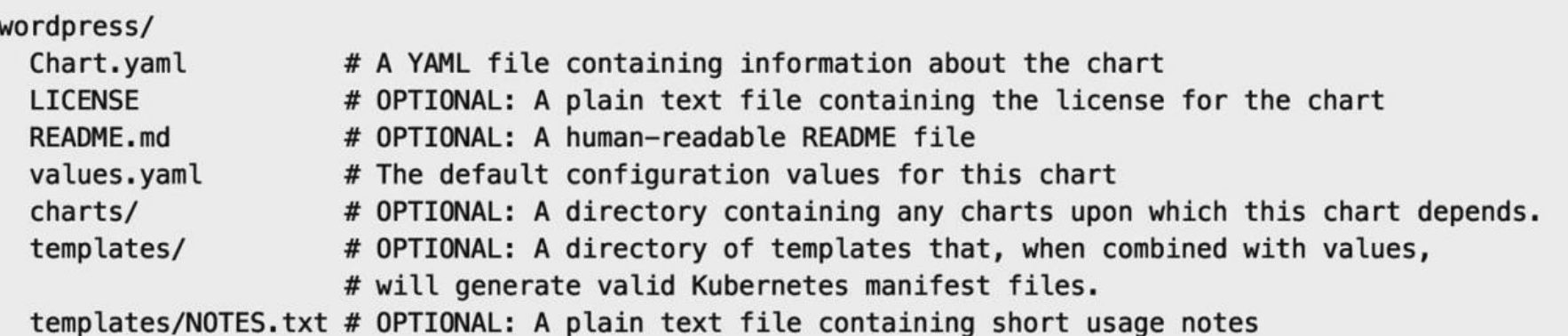

\$helm create demoapp  $\bullet$ 

> demoapp/ Chart.yaml charts templates values.yaml

## Chart.yml - 元数据

name: The name of the chart (required) version: A SemVer 2 version (required) description: A single-sentence description of this project (optional) keywords: - A list of keywords about this project (optional) home: The URL of this project's home page (optional) sources: - A list of URLs to source code for this project (optional) maintainers: # (optional)

- name: The maintainer's name (required for each maintainer)

email: The maintainer's email (optional for each maintainer) engine: gotpl # The name of the template engine (optional, defaults to gotpl) icon: A URL to an SVG or PNG image to be used as an icon (optional).

**ALINUXCON** containercon *<b>E* CLOUDOPEN CHINA 中国

### Templates – 模板

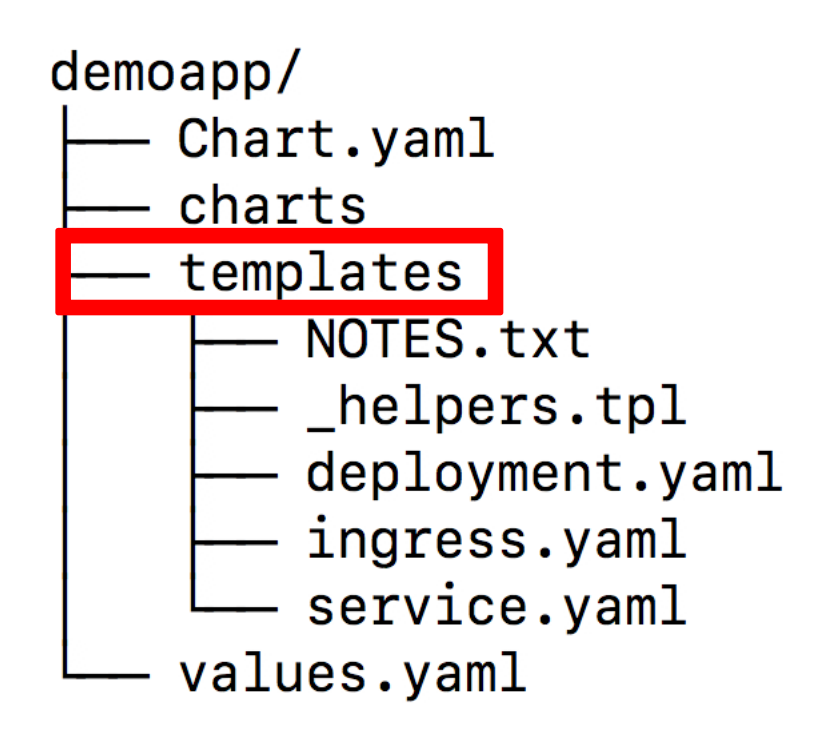

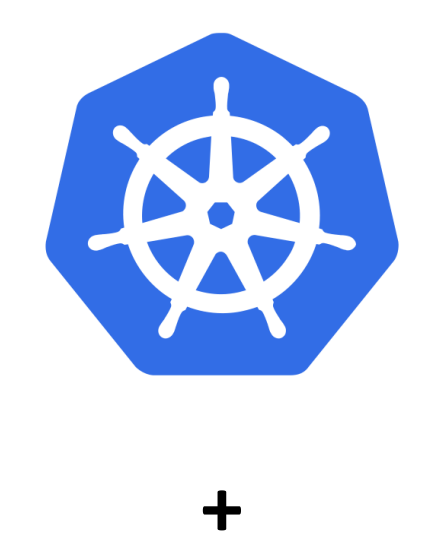

### **Go template**

### Values.yml - 配置选项

 $\ddotsc$ 

**ALINUXCON** containercon *<b>E* CLOUDOPEN CHINA 中国 –

#### demoapp/ Chart.yaml charts templates NOTES.txt helpers.tpl deployment.yaml ingress.yaml service.yaml values.yaml

##### values.yaml replicaCount: 1 image: repository: nginx tag: stable pullPolicy: IfNotPresent  $\ddotsc$ ##### deployment.yaml apiVersion: extensions/v1beta1 kind: Deployment metadata:  $# \ldots$ spec: replicas: {{ .Values.replicaCount }} template:  $# \ldots$ spec: containers: - name: {{ . Chart. Name }} image: "{{ .Values.image.repository }}:{{ .Values.image.tag }} " imagePullPolicy: {{ .Values.image.pullPolicy }}

## Values.yml - 配置选项

#### demoapp/

- Chart.yaml
- charts
- templates
	- NOTES.txt
	- \_helpers.tpl
	- deployment.yaml ingress.yaml

values.yaml

service.yaml

```
##### values.yaml
replicaCount: 1
image:
  repository: nginx
  tag: stable
  pullPolicy: IfNotPresent
\ddot{\phantom{0}}
```
\$ helm install --set image.tag=latest ./demoapp

\$ helm install -f stagingvalues.yaml ./demoapp

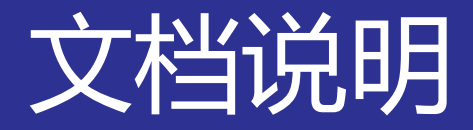

**ALINUXCON** containercon *<b>E* CLOUDOPEN CHINA 中国

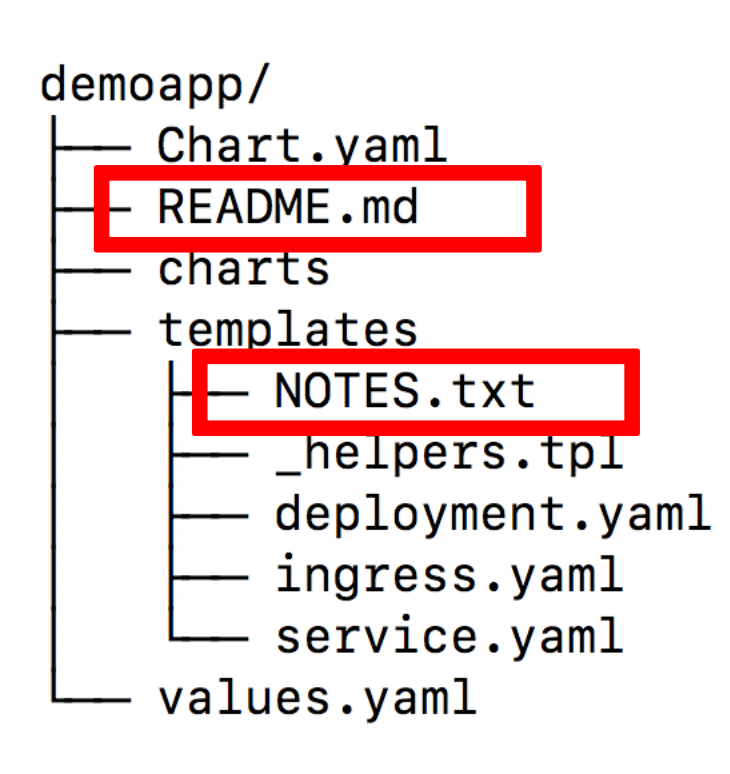

- README.md一般用于 Chart提供的应用及服务介 绍,部署前提条件说明, values.yaml中的变量说明 等。
	- NOTES.txt会在部署后显示, 可以用于向chart的使用者 提示使用说明,下一步操 作等信息。

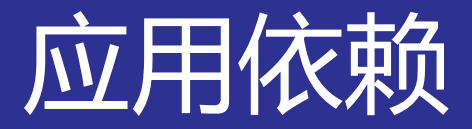

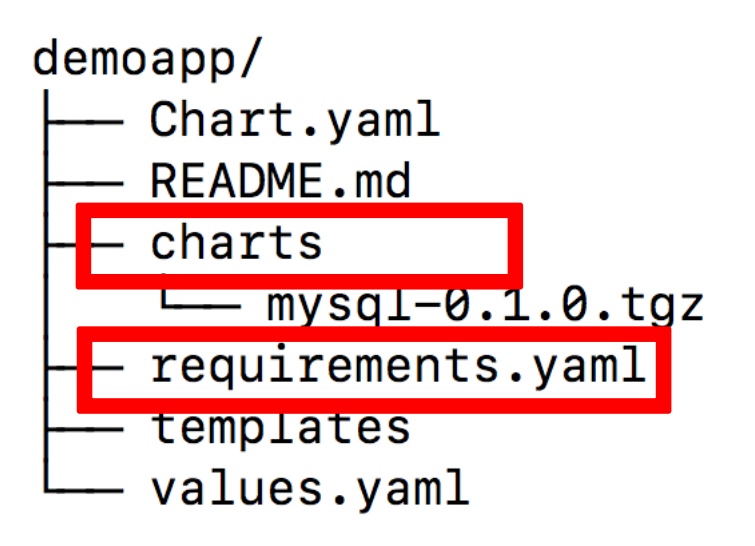

- 在requirements.yaml中声 明依赖
- Helm dependency update 或者手工创建、拷贝依赖 chart到charts子目录

```
##### requirements.yaml
dependencies:
- name: mysql
  version: 0.1.0
  repository: https://kubernetes-charts-incubator.storage.googleapis.com/
```
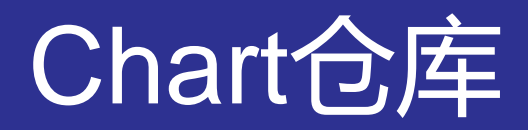

**ALINUXCON** containercon *C* CLOUDOPEN CHINA 中国

- HTTP 服务器
- 提供 index.yaml索引文件和打包的charts
	- <https://kubernetes-charts.storage.googleapis.com/>

\$ helm serve

例如 https://example.com/charts 的仓库目录结构

```
charts/index.yaml
 - demoapp-0.1.0.tgz.prov
  - demoapp-0.1.0.tgz
```
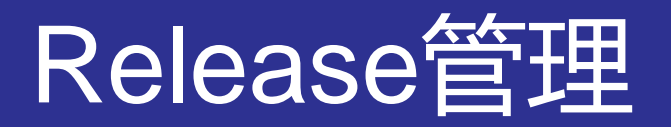

**ALINUXCON** containercon *C* CLOUDOPEN CHINA 中国

- 在 Kubernetes 集群上运行的 Chart 的实例
	- Release.Name
	- Release.Namespace
	- Release.IsInstall
	- Release.IsUpgrade

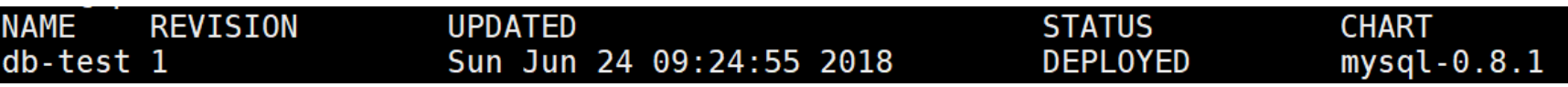

• 对应Kubernetes资源对象的命名 releasenamechartname

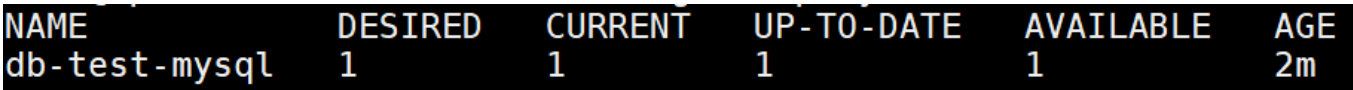

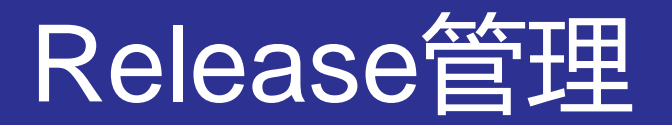

**DLINUXCON** containercon *<b>E* CLOUDOPEN CHINA 中国 ––

### • Release的版本管理

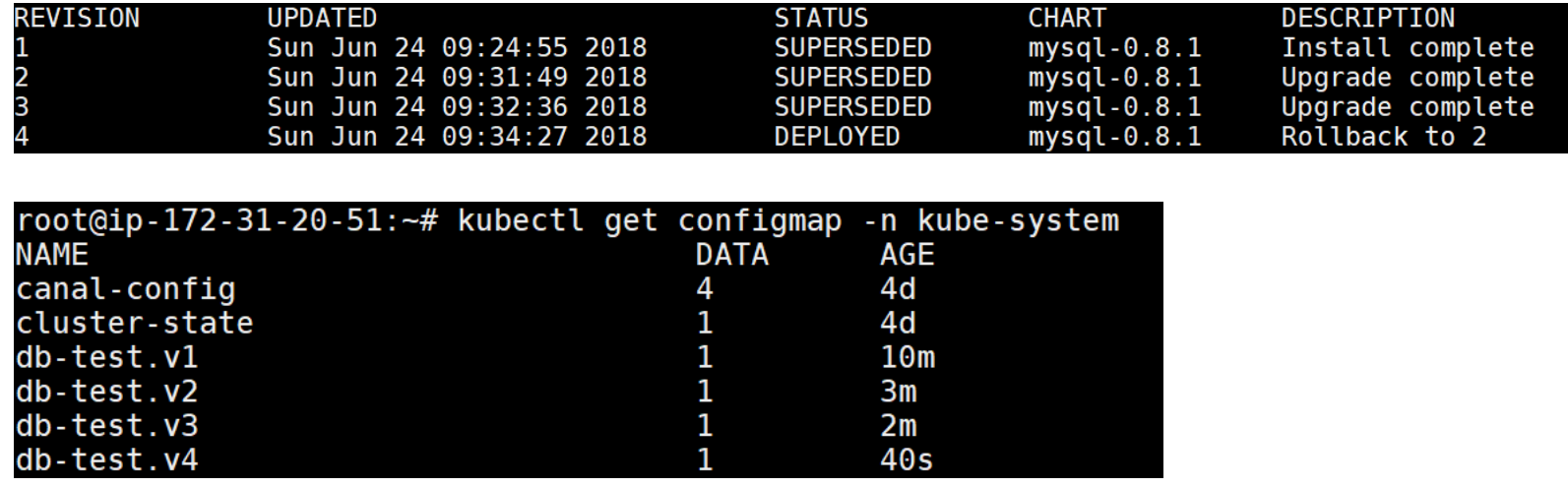

• Helm delete --purge删除release对象

### Monocular - Helm Web UI

### • <https://github.com/kubernetes-helm/monocular>

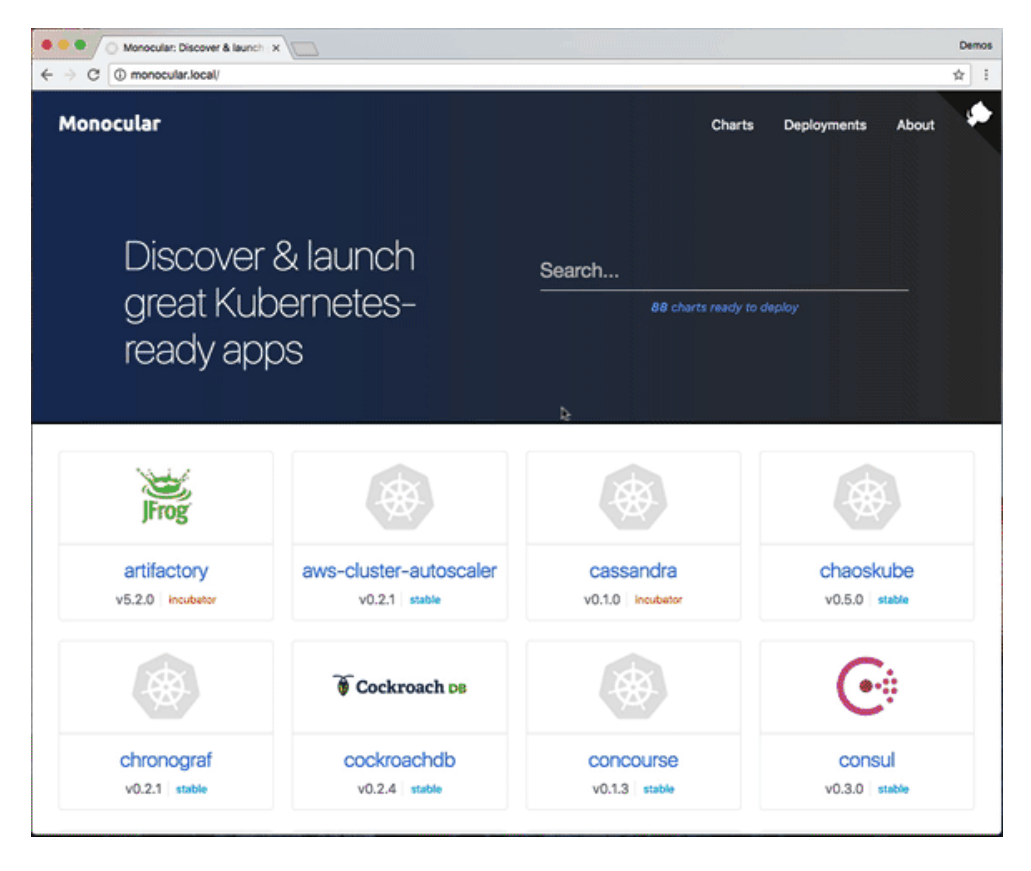

<https://github.com/kubeapps/kubeapps>

# Helm的用途总结

**ALINUXCON** containercon *C* CLOUDOPEN CHINA 中国 ––

- 利用已有的Chart快速部署进行实验
- 创建自定义Chart,方便地在团队间共享
- 便于管理应用的生命周期
- 便于应用的依赖管理和重用
- 将K8S集群作为应用发布协作中心

# Helm的限制

**ALINUXCON** containercon *C* CLOUDOPEN CHINA 中国 ––

### • 多租户环境下不便于实现权限控制和隔离:

- 无内建认证授权机制,应用以Tiller运行使用的权限部署
- Release对象集中存储在Tiller运行的namespace之下

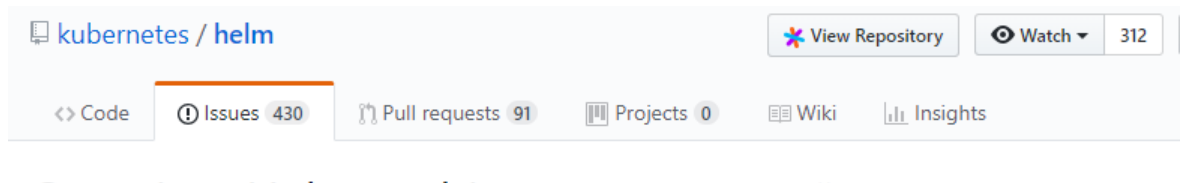

#### Question: Helm multitenant support #4163

 $\Omega$  Open roldancer opened this issue 23 days ago  $\cdot$  8 comments

#### 4. Run One Tiller Per Team

By default helm init installs Tiller into kube-system. This namespace is considered to be the place for core and extension services to run. And the theory is that this one Tiller instance can serve the entire cluster.

For security, though, we recommend installing multiple Tiller instances, each in a different namespace. In this way, groups of Tiller users can be segregated, and RBAC permissions can be customized per team.

Note that simply installing Tiller into a namespace does not ensure that Tiller can only install into that namespace. Tiller will still need RBACs to control its permissions. A common pattern, in fact, is to install Tiller into its own namespace (staging-tiller) and then grant it permission to write into a target namespace (staging). That way, Tiller itself is not running in the namespace in which it is deploying releases.

Relevant flags for helm int:

· --tiller-namespace: This flag allows you to specify which namespace to install Tiller into. All of Tiller's release records will also be stored in this namespace.

### Rancher 2.0

#### **Workload Management**

#### User Interface • App Catalog • CI/CD • Monitoring • Logging

#### **Unified Cluster Management**

Provisioning • Authentication • RBAC • Policy • Security • Capacity • Cost

**Rancher Kubernetes Engine** (RKE) vSphere • Bare metal

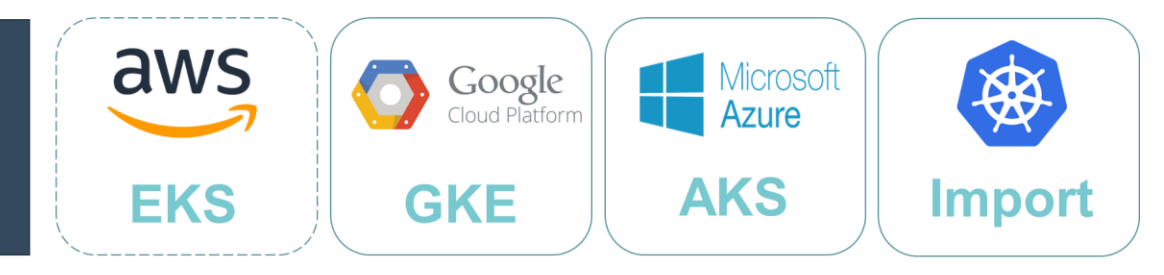

### **Architecture**

**ALINUXCON** containercon **EXCLOUDOPEN** CHINA 中国 ––

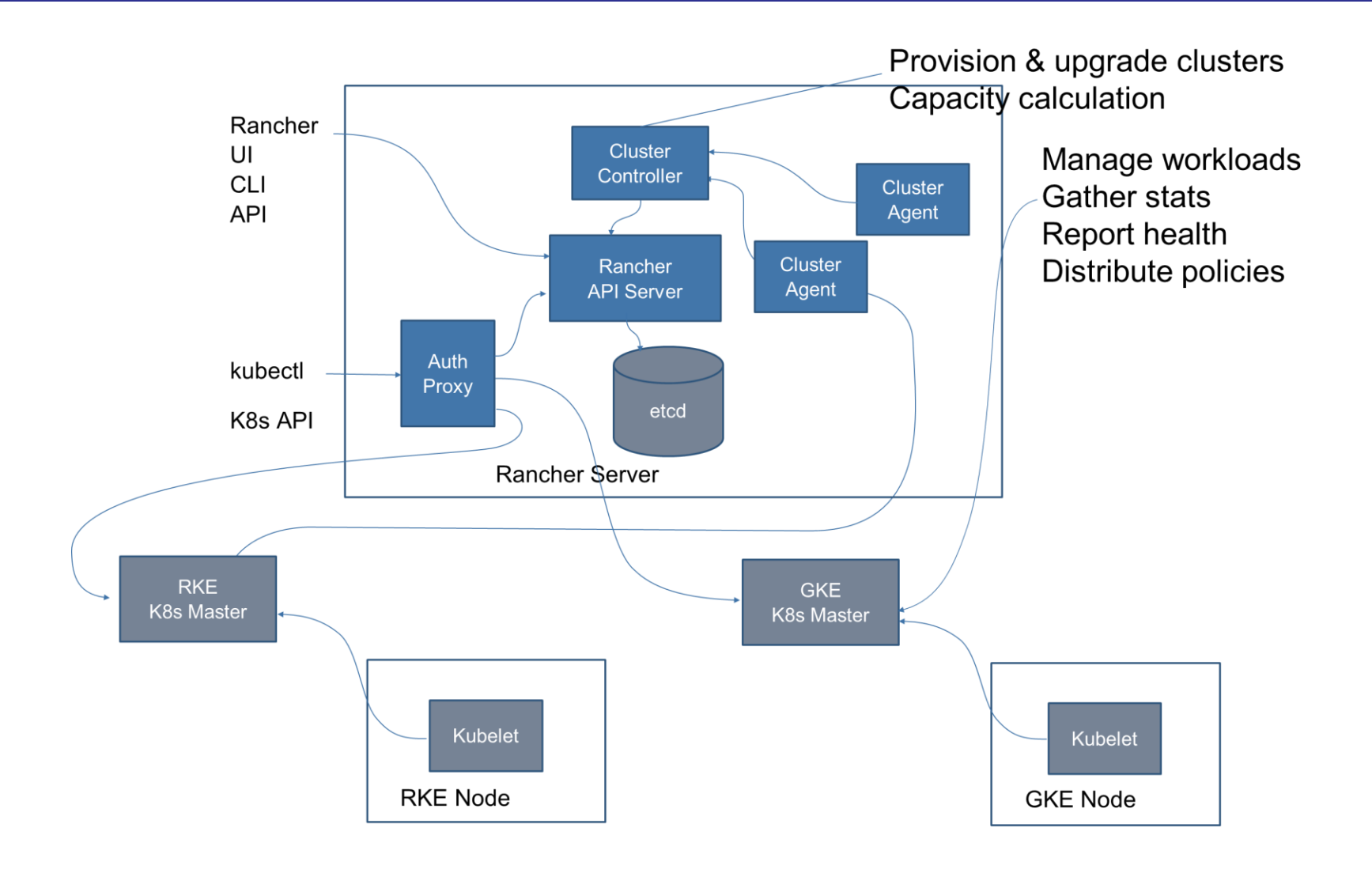

### Rancher 2.0 Catalog

**ALINUXCON** containercon *C* CLOUDOPEN CHINA 中国 ––

- 基于标准的Helm规范进行增强
- 更好的用户使用体验
- 支持git和http/s server
- Rancher负责追踪和管理应用创建的资源对象

### Catalog Architecture

**ALINUXCON** containercon *<b>E* CLOUDOPEN CHINA 中国

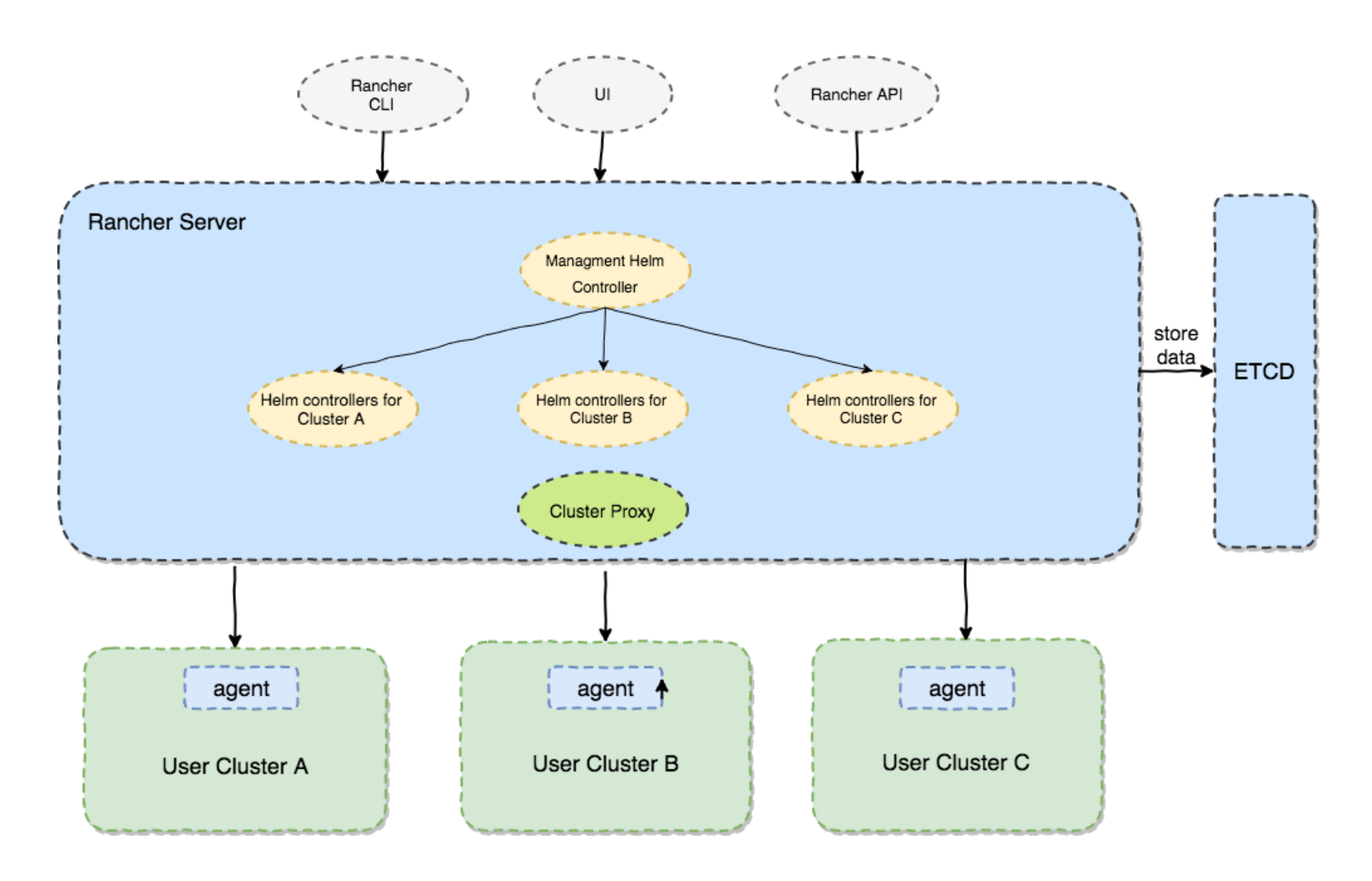

## Rancher 2.0 Charts目录结构

**DEINUXCON** containercon *<b>E* CLOUDOPEN CHINA 中国

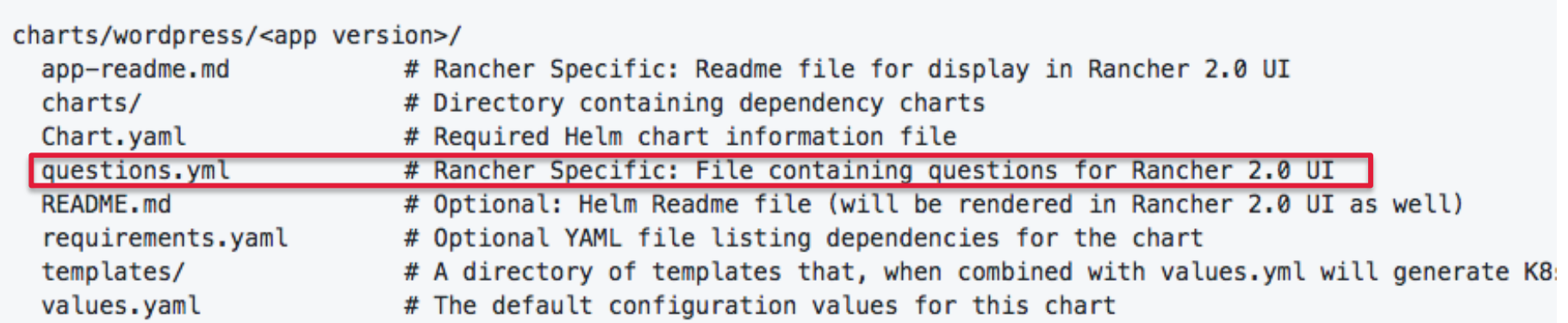

Repo: <https://github.com/rancher/charts>

### Question.yaml

**ALINUXCON** containercon *<b>E* CLOUDOPEN CHINA 中国 ––

#### - variable: server.ingress.enabled

default: true description: "Expose prometheus using Layer 7 Load Balancer - ingress" type: boolean group: "Prometheus Server" label: Expose Prometheus using Layer 7 Load Balancer show subquestion if: true required: true subquestions: - variable: server.ingress.hosts[0] default: "xip.io" description: "Prometheus server ingress hostname" type: hostname required: true label: Hostname - variable: server.service.tvpe default: "NodePort" description: "Server service type" group: "Prometheus Server" type: enum show if: "server.ingress.enabled=false" options: - "ClusterIP" - "NodePort" required: true label: Prometheus Service Type show\_subquestion\_if: "NodePort" subquestions: - variable: server.service.nodePort default: "" description: "NodePort http port(to set explicitly, choose port between 30000-32767)" type: int min: 30000 max: 32767 label: Prometheus NodePort Http Port show\_if: "server.ingress.enabled=false&&server.service.type=NodePort"

- Go模板语言
- 变量的高级参数定义
	- Group
	- **Description**
	- Label
	- Type
	- Min/Max
	- **Condition**

– ……

## Question.yaml

#### *OLINUXCON* containercon *<b>E* CLOUDOPEN CHINA 中国 ––

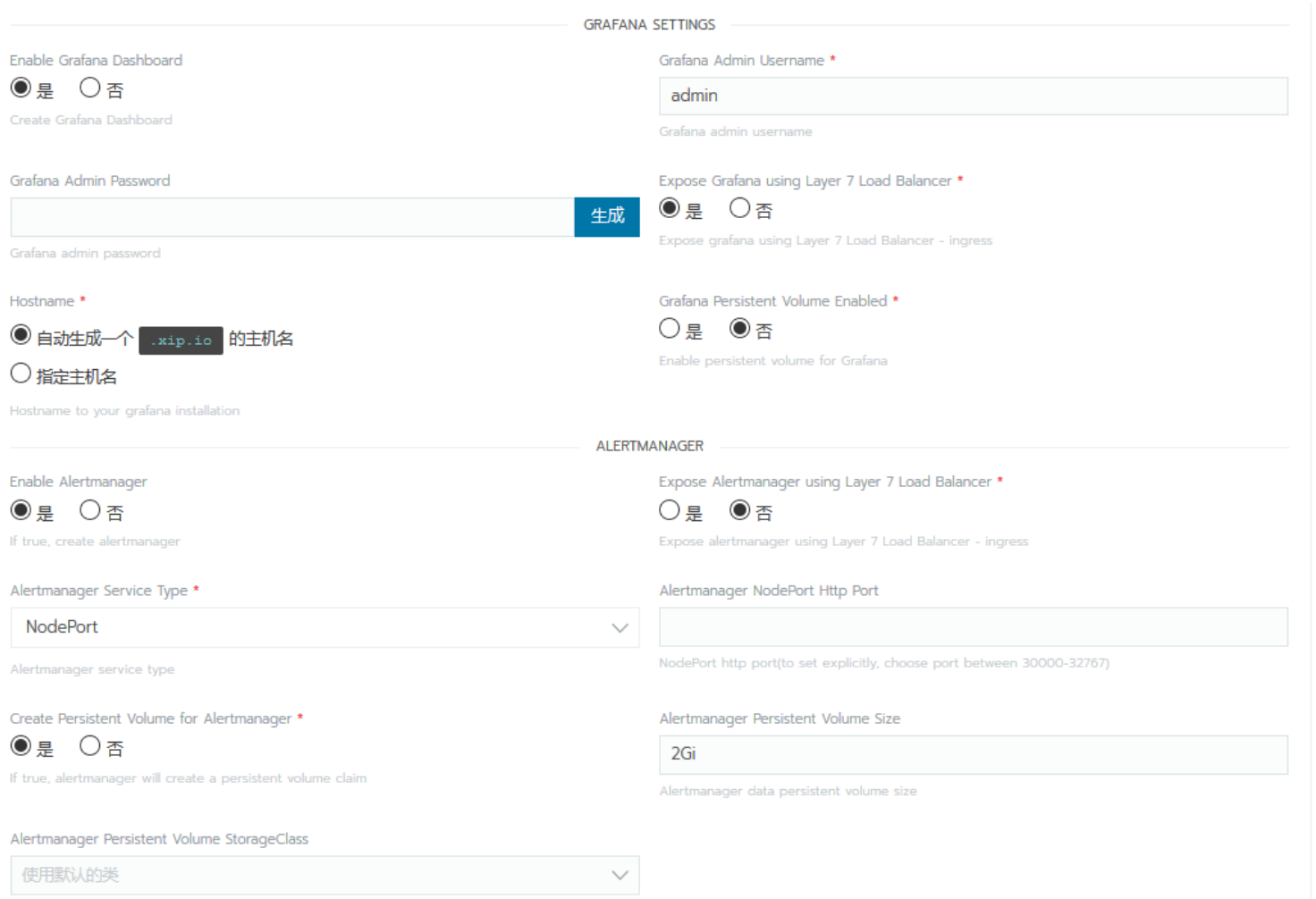

Alertmanager data persistent volume storageClass, if not set use default StorageClass

## CRD - App

#### *OLINUXCON* containercon **EXCLOUDOPEN**

CHINA  $\uparrow \mathbb{E}$  ---

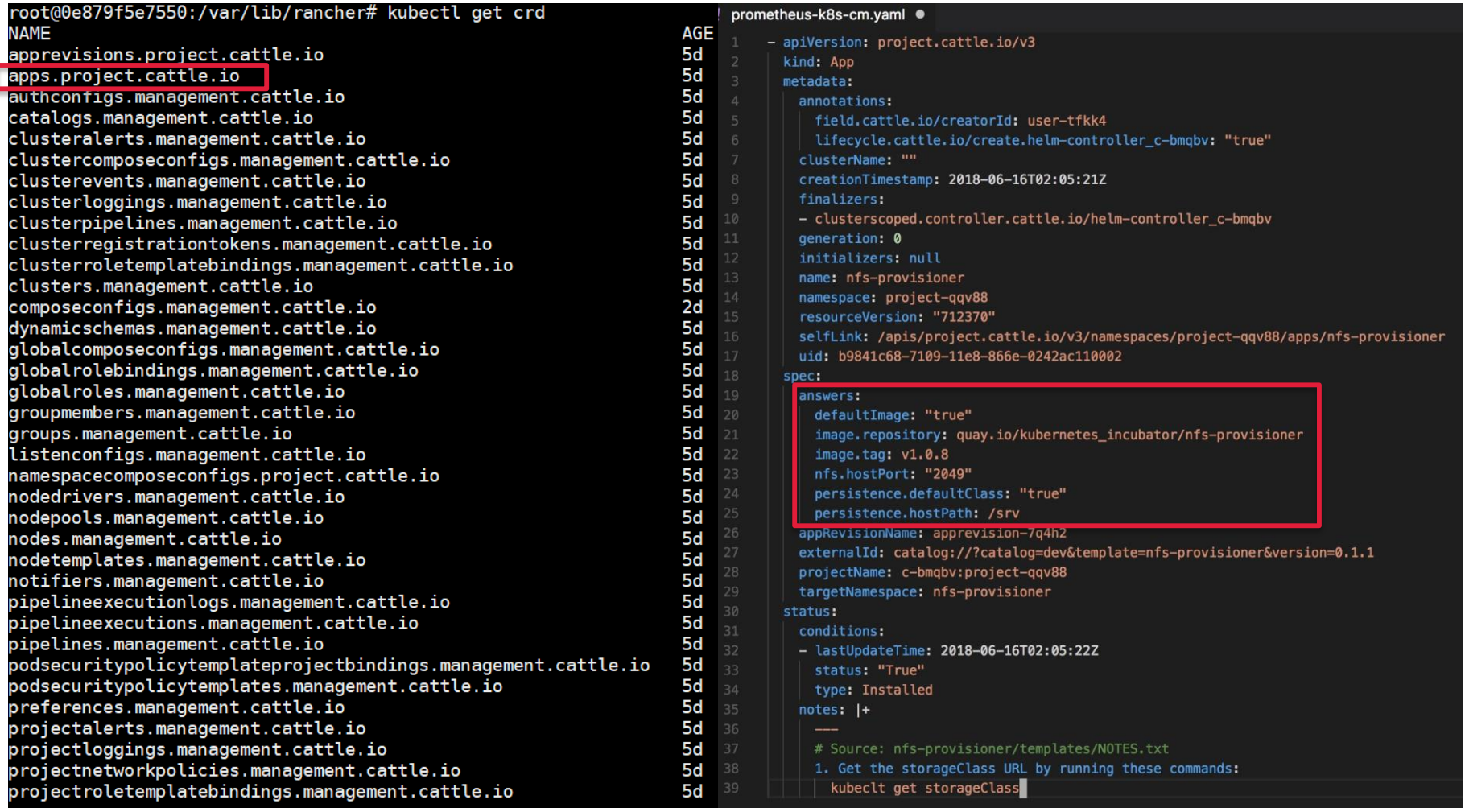

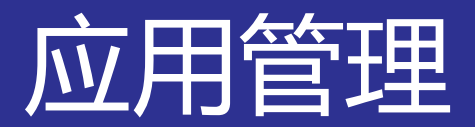

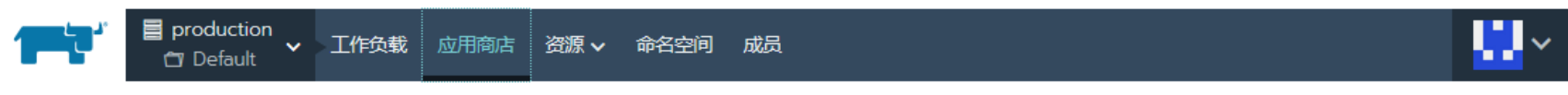

#### 应用商店

启动

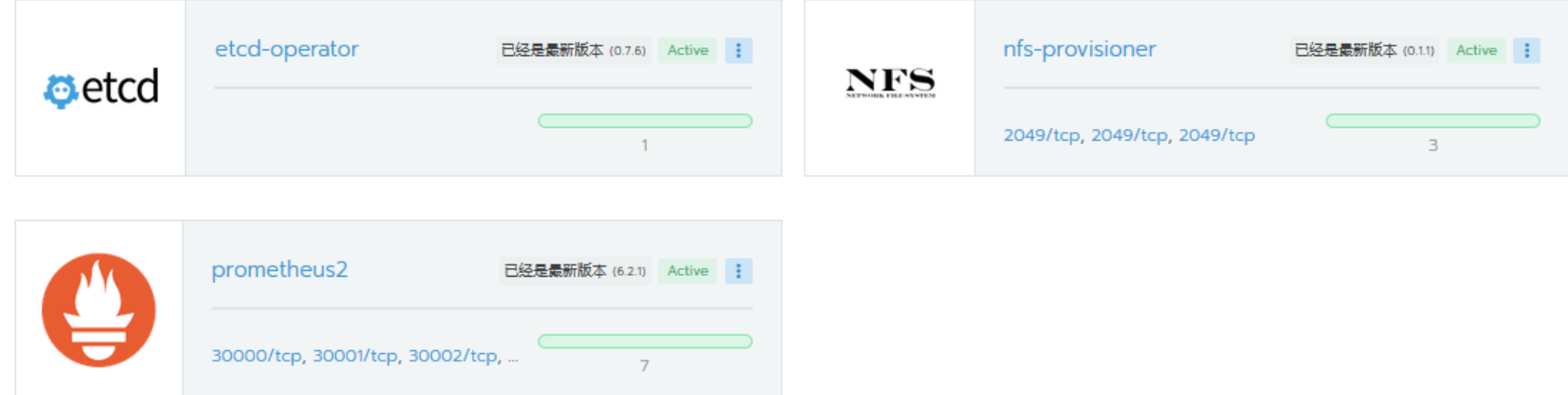

externalId: catalog://?catalog=library&template=prometheus&version=6.2.1 projectName: c-mig6h:project-87ixq

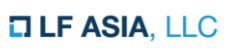

#### *OLINUXCON* containercon *<b>E* CLOUDOPEN CHINA 中国 ––

添加应用商店

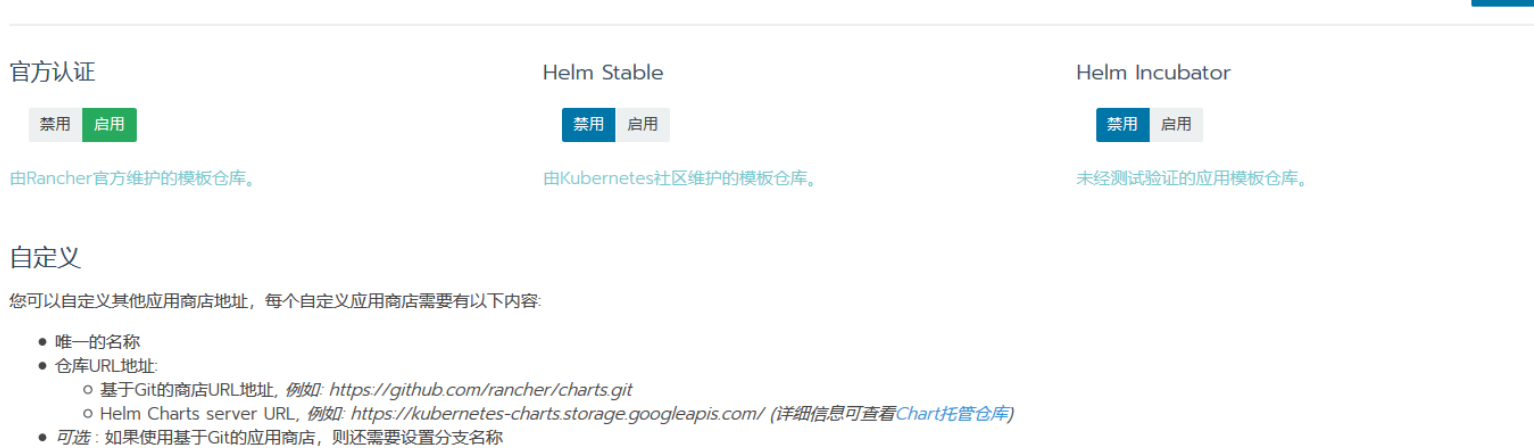

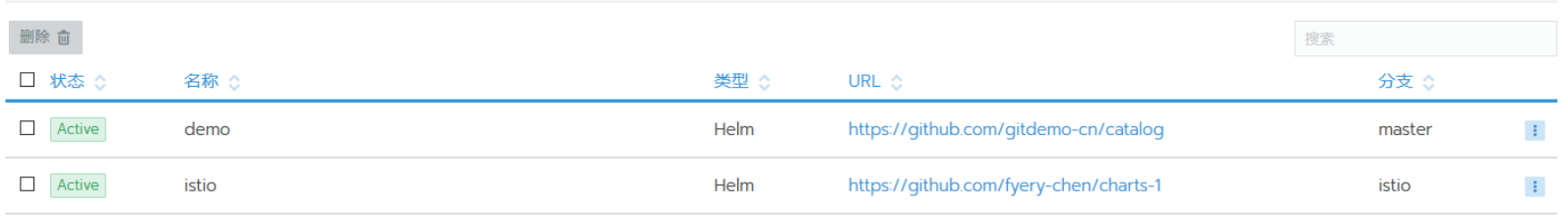

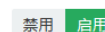

应用商店

**ALINUXCON** containercon *C* CLOUDOPEN CHINA 中国 ––

### docker run -d -p 80:80 -p 443:443 --restart always -v /home/data:/var/lib/rancher rancher/rancher:stable

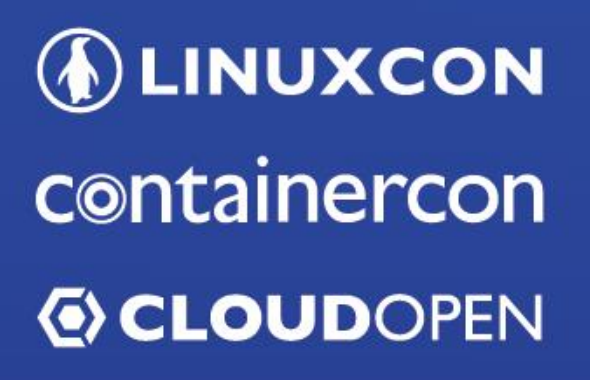

CHINA 中国

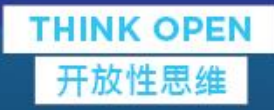

# THANK YOU

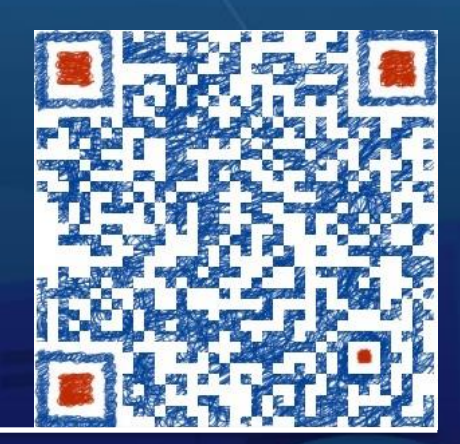

## Contact Me

**DLF ASIA, LLC** 

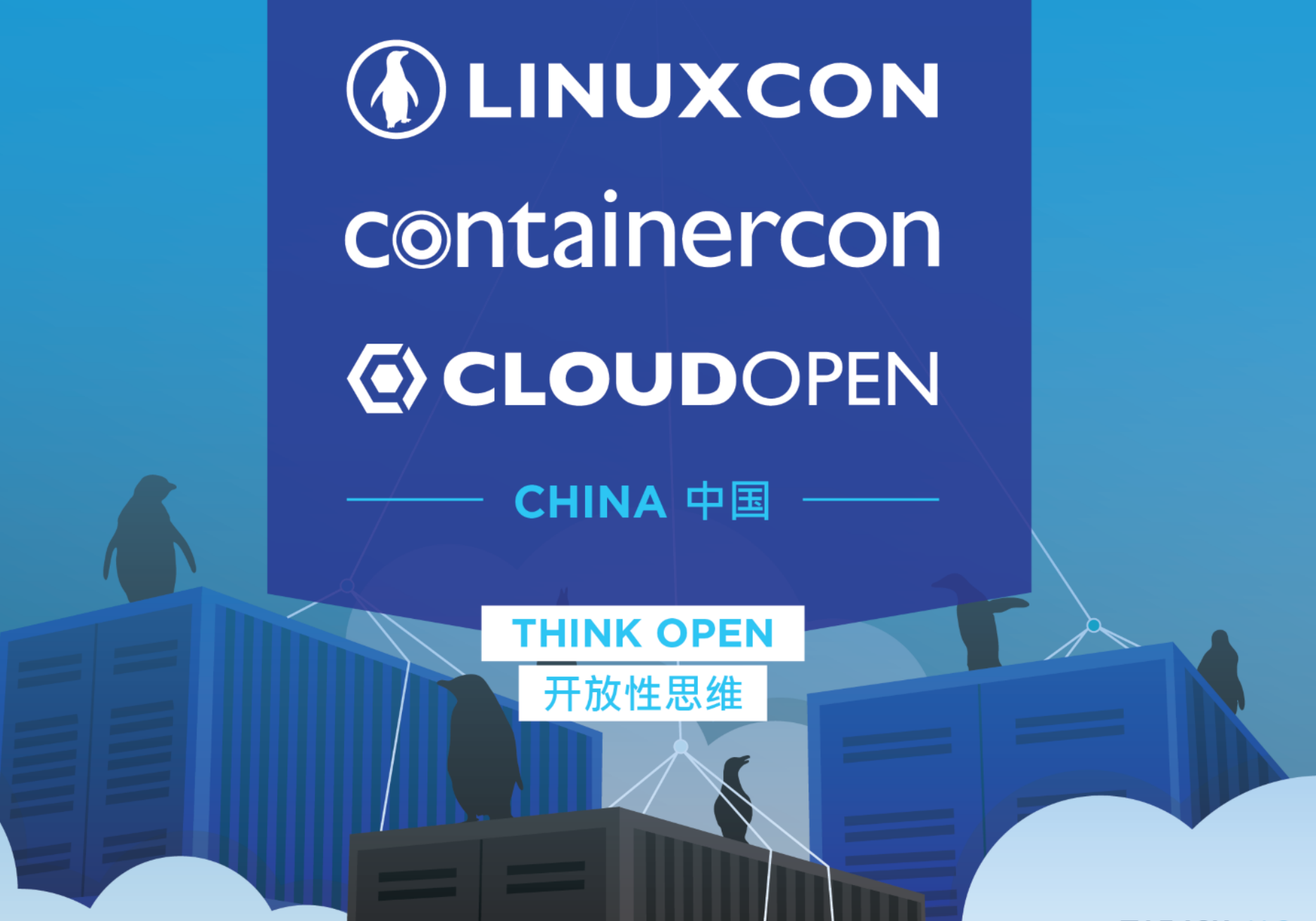